## **Text Messaging Settings**

Last Modified on 12/09/2020 10:07 am EST

Jackrabbit has partnered with the text messaging provider, Plivo (www.plivo.com) to offer you the ability to send text messages to your families from within your database. When you set up texting in your database Step 3 requires you to verify your Plivo account with Jackrabbit.

Permissions control the ability for your Users to see certain data and take specific actions. Before moving forward review User Permissions for Text Messaging

To verify your account go to the *Tools* menu > *Edit Settings* and select **Text Messages**. Enter your *Plivo Auth ID* and *Auth Token* in the appropriate fields and click the **Verify Account** button. For complete instructions on setting up texting see **Texting in Jackrabbit**.

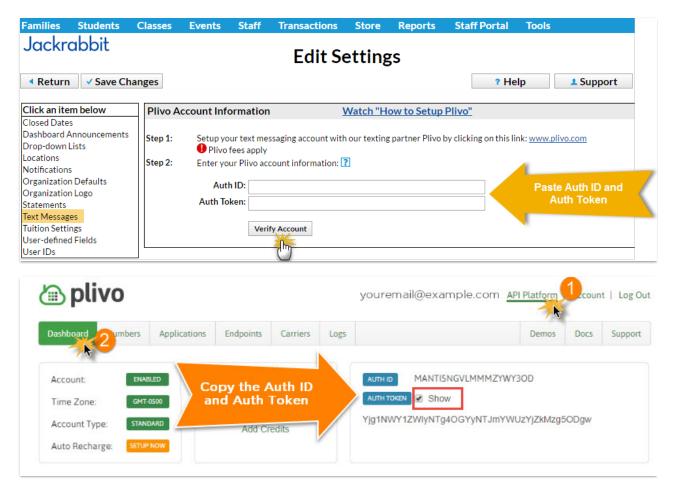